Dans cette page, vous apprendrez la syntaxe qui s'applique non seulement aux pages wiki, mais aussi à d'autres supports (comme les articles, les forums et les blogues).

### Les balises de la syntaxe wiki

Les combinaisons (ou balises) utilisées dans une page Wiki constituent la syntaxe wiki. Elles sont formées de caractères communs utilisés d'une façon spécifique. Certaines balises ne s'appliquent qu'en début de ligne et ne nécessitent pas de balise de fermeture. D'autres peuvent être insérées n'importe-où dans le texte, et doivent être accompagnées de la même séquence en tant que balise de fermeture. La balise d'ouverture et la balise de fermeture délimitent la portion de texte à laquelle s'applique la balise. Dans la plupart des cas, la syntaxe wiki utilise deux fois de suite le même caractère pour les balises d'ouverture et de fermeture délimitant le texte auquel s'applique le formatage. Il arrive toutefois qu'une balise soit constituée de deux caractères différents. Dans ce cas, la balise de fin est constituée des mêmes caractères, mais inversés.

La balise permettant de fixer la taille des caractères est un bon exemple : les caractères Moins (-) Plus (+) indiquent où ça commence, et les caractères Plus (+) et Moins (-) où ça finit.

Les section suivantes expliquent plus en détail la syntaxe Wiki.

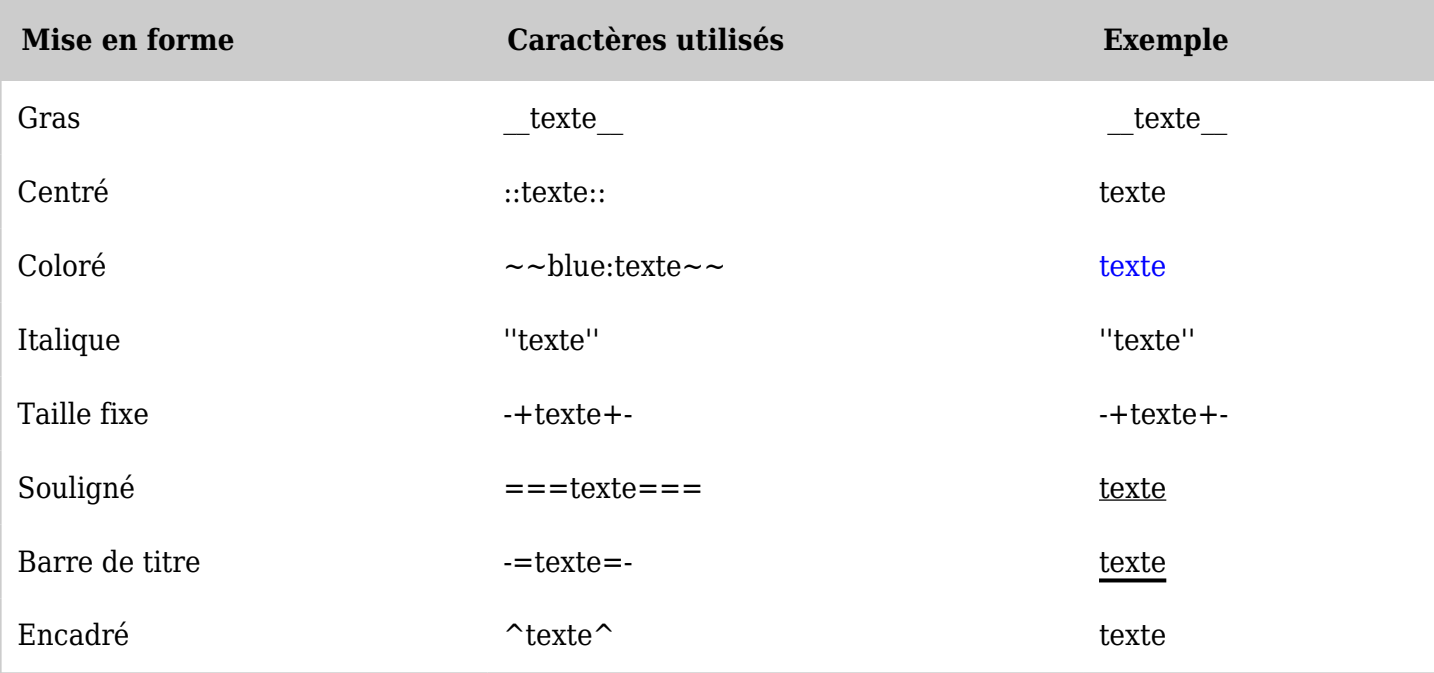

Référence rapide - mise en forme simple du texte

*The jQuery Sortable Tables feature must be activated for the sort feature to work.*

### Mise en forme simple

La syntaxe Wiki présentée dans cette section peut être insérée partout dans le texte pour mettre en exergue (évidence) certains caractères, mots ou passages du texte.

### Texte coloré

Le texte peut prendre la couleur que vous désirez. Deux tildes (~) sont suivis du nom en anglais de la couleur et d'un deux-points ( $\Box$  pour indiquer le début de l'activation de la couleur. Deux autres tildes ( $\sim$ ) viennent indiquer le retour à une couleur de base.

Exemple : ~~red:Ce texte est en rouge~~ produit : Ce texte est en rouge

Le texte coloré peut également être activé en utilisant le code HTML. En HTML, les couleurs sont désignées par une séquence de trois chiffres hexadécimaux. Une paire pour le rouge, une pour le bleu et une pour le vert. Ainsi, 00 00 00 donne blanc. La syntaxe dans ce cas est constituée de deux tildes (~)

suivi d'un dièse (#) suivi des paires hexadécimales suivies du deux-points([], puis du texte qui doit être de cette couleur. Deux tildes (~) viennent clore la coloration du texte.

Exemple : ~~#ff00ff:Ce texte est d'une couleur Magenta ~~ donne : Ce texte est d'une couleur Magenta

Couleurs HTML recommandées (Web Safe)

## $[+]$

Texte en gras

Deux caractères de soulignement (\_) produiront du texte en gras.

Exemple : Ce texte est en gras donne : Ce texte est en gras

Texte en italique

Deux apostrophes (') produiront du texte en italique.

Exemple : ''Ce texte est en italique' donne : *Ce texte est en italique*

Texte souligné

Trois caractères égal (=) produiront du texte souligné.

Exemple :  $===Ce$  texte est souligné $==$ donne : Ce texte est souligné

Texte barré

Utilisez le plugiciel {TAG}.

Exemple: **{TAG(tag=>strike)}Ce texte est barré{TAG}** produces: Ce texte est barré.

# Texte centré

Deux caractères deux-points  $(\square$  produiront du texte centré. Le texte peut aussi être centré dans une boîte, une table ou d'autres types d'objets.

Exemple : ::Ce texte est en centré:: donne :

Ce texte est centré

# Texte à espacement simple pour du code

Le texte à espacement simple est utile lorsqu'on désire afficher du code et peut être formatté de deux façons. La plus simple est de commencer chaque ligne par un ou plusieurs espaces. La combinaison de signes **moins** (-) et **plus** (+) peut aussi être utilisée pour spécifier du texte à espacement simple.

Exemple : -+Ce texte utilise l'espacement simple+- donne : Ce texte utilise l'espacement simple **Attention :** lorsque vous utilisez l'espacement simple, assurez-vous que les lignes sont courtes. Si une ligne devient trop longue, elle dépassera l'espace d'affichage du navigateur obligeant le défilement horizontal.

**Attention :** la fonctionalité d'espacement simple par un caractère d'espace au début de ligne est souvent désactivée sur les sites TikiWiki.

Boîte de texte

Insérez un accent circonflexe au début et un autre à la fin du texte que vous désirez voir encadré.

Exemple :  $\textdegree$ Ce texte est encadré $\textdegree$  donne :

Ce texte est encadré

NOTA : Ce style CSS est appelé « simplebox » et peut être différent ou ne pas exister, selon la gestion des thèmes CSS sur votre site.

## Échapper le formatage

Pour désactiver le formatage de syntaxe TIki, entourez votre code des balises **np** (pour ''no processing').

Exemple:  $\sim$ np $\sim$ Ce "texte" n'est pas ===formaté=== $\sim$ /np $\sim$  produit :

Ce "texte" n'est pas  $===formaté==$ 

NOTE : les balises **np** ne peuvent elle-même être échappée grâce à d'autre balises **np**. Il faut alors utiliser les [Caractères spéciaux.](https://doc.tiki.org/Caract%C3%A8res-sp%C3%A9ciaux)

 $~126~~110~~112~~126~~$  produit : ~np~  $~126~~12~~~110~~112~~126~~$  produit : ~/np~

### Titres

Les titres sont créé en commençant une ligne par un ou plusieurs point d'exclamation ("!", "!!", ou "!!!").

### Titres numérotés

Note concernant l'apparence des titres : Si vous avez besoin de modifier les propriétés CSS des titres, soyez conscient que les titres marqués "h1" (un seul point d'exclamation) est en fait un titre HTML h2. h2 est HTML h3 etc.

Il en est ainsi car, en consistence avec la mise en page sémantique, il ne devrait y avoir qu'un seul titre h1 dans une page, donc Tiki utilise le premier paragraphe comme titre de page. Bien qu'il puisse paraître déroutant de convertir les niveaux de cette manière, cette solution a été privilégiée sur le marquage des titres à partir de h2, avec un h1 manquant.

Donc pour changer l'apparence d'un titre de niveau 2 (h2) des pages wiki, c'est en fait le sélecteur h3 qu'il faut modifier (ou .wikitext h3, si le thème possède des règles supplémentaires pour wikitext).

Il est possible de créer des titres de paragraphes numérotés, en faisant suivre les point d'exclamation du caractère #

- **!# Mon titre** produira "1.0 Mon titre"
- **!!# Mon titre secondaire** produira "1.1 Mon titre secondaire"
- **!!!# Mon titre tertiaire** produira "1.1.1 Mon titre tertiaire"

### Voir : [Titres](https://doc.tiki.org/tiki-editpage.php?page=Headings).

Forcer un retour à la ligne

Les langages de markup Wiki n'incluent pas d'élément pour faire un retour à la ligne. Mais avec Tiki, il est possible d'utiliser la syntaxe **%%%** Exemple : ;:texte %%% texte %%% texte S'affichera ainsi :

texte texte texte

### Barre de titre

La barre de titre permet de séparer visuellement des sections de texte ou bien de rajouter un titre général

qui ne sera pas repris dans les tables des matières. C'est particulièrement utile si vous n'avez pas activé l'option qui reprend automatiquement le nom de la page comme titre général. Utilisez la combinaison de signes **moins**  $(\text{-})$  et **égal**  $(=)$ .

Exemple : -=Cette barre de titre n'est pas reprise dans la table des matières=- donne : Cette barre de titre n'est pas reprise dans la table des matières

NOTA : Ce style CSS est appelé « titlebar » et peut être différent ou ne pas exister, selon la gestion des thèmes CSS sur votre site.

Décalage

Exemple : ;Saviez-vous que le texte décalé apparaît: ici ? donne :

Saviez-vous que le texte décalé apparaît ici ?

Utilisation des crochets

Si vous désirez utiliser les crochets dans votre texte (sans qu'ils soient interprétés comme des liens) ajoutez un crochet conditionnel au début.

Exemple : [[Ceci ne serait pas un lien]

Donnerait...

[Ceci ne serait pas un lien]

Commentaires

**~tc~ ceci est un commentaire ~/tc~** sera gardé dans le code source de la page mais ne s'affichera pas ni la lecture, ni dans le code HTML généré (**t**iki**c**omment).

Commentaires HTML

**~hc~ ceci est un commentaire HTML ~/hc~** sera gardé dans le code source de la page mais ne s'affichera pas à la lecture. Il apparaîtra cependant dans le code source HTML de la page sous la forme -index- ceci est un commentaire HTML --> (**h**tml**c**omment).

Afficher des lignes de code

Vous pouvez créer des blocs de code en entourant celui-ci des balises CODE de la manière suivante :

{CODE()}\_\_Tiki\_\_{CODE}

S'affichera ainsi :

\_\_Tiki\_\_

Voir le [plugiciel code.](https://doc.tiki.org/PluginCode)

# Texte indenté

Il est possible d'indenter du texte grâce à la syntaxe HTML ainsi :

#### **<blockquote> texte pouyou texte </blockquote>**

Il est aussi possible d'utilise la syntaxe suivante : **;:texte %%% pouyou %%% texte** Résultat :

> texte pouyou texte

Espaces insécables

Utilisez **~hs~** pour ajouter un espace insécable correspondant au code HTML « ».

Liens utiles

- Le "Color Picker II" est disponible sur [http://www.pagetutor.com/pagetutor/makapage/picker/.](http://www.pagetutor.com/pagetutor/makapage/picker/)
- [WebDevelopper](https://addons.mozilla.org/extensions/moreinfo.php?id=60) extensions pour [Mozilla Firefox](http://www.mozilla-europe.org/fr/products/firefox/).
- La syntaxe Wiki n'est pas standardisée à travers les plate-formes. Il existe une initiative pour publier la syntaxe Wiki comme *Request for comments* de la part de l'[IETF.](http://www.ietf.org/) Voir [RFCWiki](http://tikiwiki.org/RFCWiki).

Aliases

[Wiki Syntax,fr](https://doc.tiki.org/tiki-editpage.php?page=Wiki-Syntax,fr) | [Wikis Syntax,fr](https://doc.tiki.org/tiki-editpage.php?page=Wikis-Syntax,fr) | [Wiki-Syntax,fr](https://doc.tiki.org/tiki-editpage.php?page=Wiki-Syntax,fr) | [Wikis-Syntax,fr](https://doc.tiki.org/tiki-editpage.php?page=Wikis-Syntax,fr) | [Wiki-Syntax Text,fr](https://doc.tiki.org/tiki-editpage.php?page=Wiki-Syntax-Text,fr)